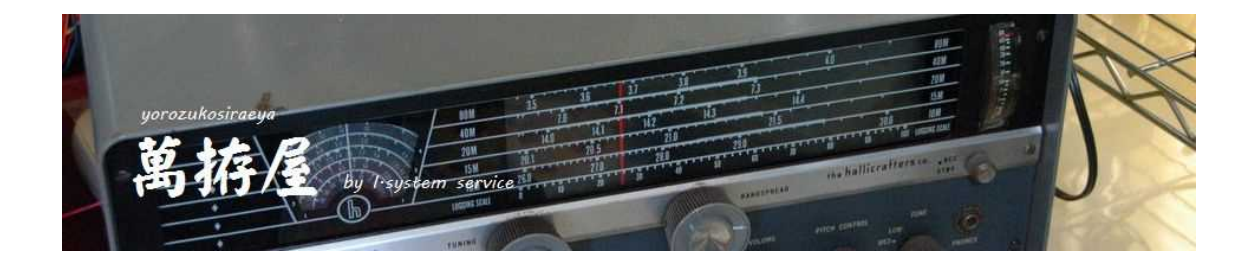

# **UserCmdTester 説明書**

# For TC-AH4/TC-FC4 Ver3.4 on and after ユーザーコマンドによる各種無線機対応

**Ver 3.40b**

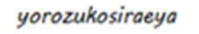

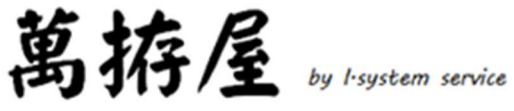

# 目次

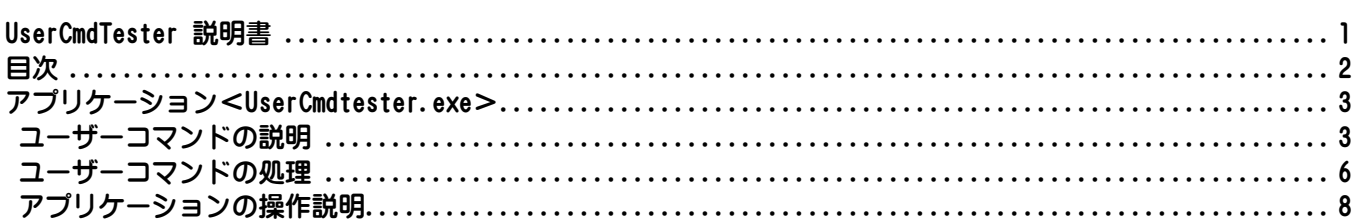

# **アプリケーション<UserCmdtester.exe>**

このアプリケーションはTC-AH4/TC-FC4(V3)を標準サポートできていない無線機に対してCA T・CI-Vのコマンドを定義していただくことでチューニングの機能を可能にする「ユーザーコマンド」をユ ニットに書き込むアプリケーションです。またこの「ユーザーコマンド」をTC-AH4/TC-FC4無しで もUSB・RS232C等の無線機への接続で確認していただくことが可能なアプリケーションです。 ただし、確認の為の接続でICOM無線機の場合USBは可能ですが、CI-VはTTLレベルなのでパソコン のRS232C出力をTTLのCI-Vに変換するアダプタ(CT-17等)が必要になります。

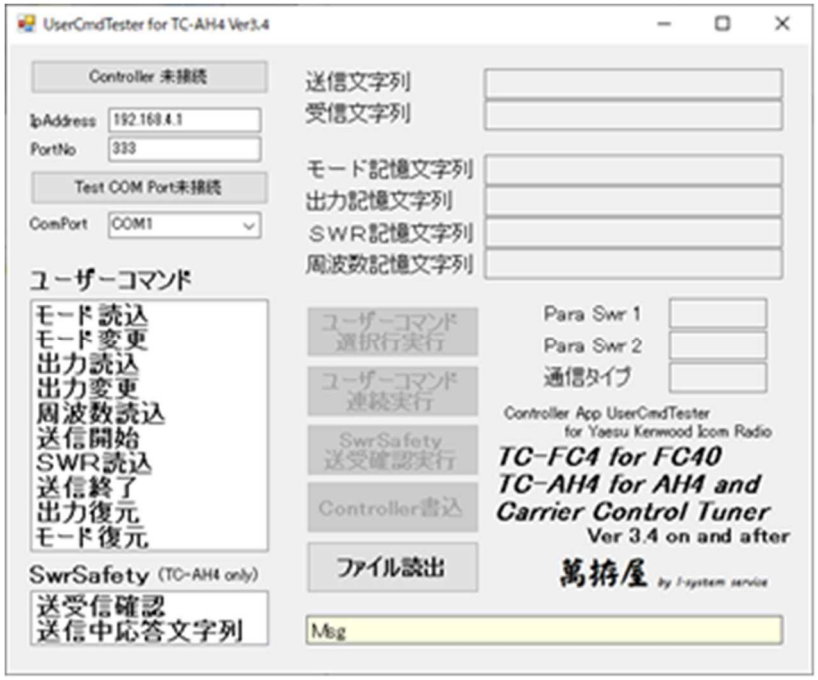

## **ユーザーコマンドの説明**

サンプルにある「TS-480\_tc.txt(TS-480用)」を例に説明します・

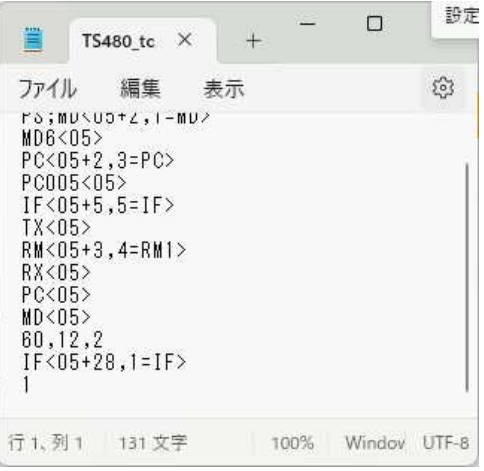

1行目:モードの読出 2行目:モードの変更書込 3行目:変更したモードの出力読出 4行目:出力の変更書込 5行目:現在の周波数読出 6行目:送信の開始 7行目:SWR値の読出 8行目:送信の停止 9行目:読出の元出力への変更書込 10行目:読出の元モードへの変更書込 11行目:SWR読出でのパラメータ 12行目: SWR監視機能での送受信チェック 13行目:送信時の受信文字列

(上記の処理内容は固定されています)

コマンドの書式は「送信文字列<応答待機時間(+:対象文字列のインデックス、文字数)(=:先頭文字列指 定)>」のイメージで、括弧は行機能によって必要・不要があります。

1行目 PS;MD<05+2, 1=MD> 送信文字列「PS;MD;」と送信されます。定義している送信文字列「PS;MD」にターミネーション 「;」を加えて送信されます。 内容は「PS:」で何か適当な応答を待ち(無線機受信バッファのゴミ対策)、その後「MD;」に対する応答 で現在のモードを取得します。 応答に対しては最大0.5秒をタイムアウトとします。 記憶する文字列は受信文字列のインデックス2番目から1文字(TS480では1がLSB、2がUSB、・・ 9 が F S K R なので、モードの数値をチューニング前のモードとして記憶します。

さらにこの記憶する受信文字列の先頭は「MD」と定義していますので、先の「PS」に対する応答は無視され てモード通知の「MD1」(1は例としてLSBだった場合)の先頭が「MD」で一致していますので、この文 字列のインデックス2番目から1文字「1」を記憶します。

2行目 MD6<05>

送信文字列「MD6;」と送信されます。 この応答には一応0.5秒のタイムアウトを定義しています。(多分すぐ応答ありますので適当です) このコマンドで送信モードをFSKに変更しています。

3行目 PC<05+2,3=PC> 送信文字列「PC;」と送信されます。現在のモード(FSK)の出力値を取得します。 応答に対しては最大0.5秒をタイムアウトとします。 何か応答があったらその先頭文字が「PC」である文字列に対してインデックス2番目から3文字を出力値とし て記憶します。例として「PC023」だった場合は23Wで記憶する文字列は「023」です。

4行目 PC005<05> 送信文字列「PC005;」と送信されます。 この応答には一応0.5秒のタイムアウトを定義しています。(多分すぐ応答ありますので適当です) このコマンドで送信出力を5Wに変更しています。

5行目 IF<05+5,5=IF> 送信文字列「IF;」と送信されます。現在の無線機の状態(インフォメーション)を取得します。 応答に対しては最大0.5秒をタイムアウトとします。 何か応答があったらその先頭文字が「IF」である文字列に対してインデックス5番目から5文字を現在周波数 値として記憶します。例として「IF00014175000・・・」だった場合は14.175MHzで記憶 する文字列は「14175」です。

6行目 TX<05> 送信文字列「TX;」と送信されます。 この応答には一応0.5秒のタイムアウトを定義しています。 このコマンドで送信を開始しています。

7行目 RM6<05+3,4=RM1> 送信文字列「RM;」と送信されます。 TS480ではRMを送信すると「RM1\*\*\*\*;RM2\*\*\*\*;RM3\*\*\*\*;」とSWR・COM P・ALCと3種類のデータを応答してきますので、先頭文字列RM1を指定してSWR値である「RM100 05;」のインデックス3番目から4文字「0005」を現在のSWR値として取得します。 このコマンドはTC-AH4でのAH-4・AH-730の動作では実行されません。 TC-AH4のボタン動作、SD-CNTの場合にチューニングの終了を認識するために利用されます。

8行目 RX<05> 送信文字列「RX;」と送信されます。 この応答には一応0.5秒のタイムアウトを定義しています。 このコマンドで送信を終了しています。

9行目 PC<05> 送信文字列「PC023;」と送信されます。(記憶してある3行目の送信出力値「023」を送信) この応答には一応0. 5秒のタイムアウトを定義しています。 このコマンドでモードFSKの元の出力に復元しています。

10行目 MD<05> 送信文字列「MD1;」と送信されます。(記憶してある1行目のモード「1」を送信) この応答には一応0.5秒のタイムアウトを定義しています。 このコマンドで元のモードLSBに復元しています。

11行目 5,1,2 SWR読出でのパラメータを設定しています。 最初の「5」はSWRがこの値以下になればSWRが下がったと判断しOK値以下か安定を待ちます。 次の「1」は調整完了のSWR値でこの値以下になればチューニング完了と認識します。 最後の「2」はケンウッド対象を意味しています、

12行目 IF<05+28,1=IF> 送信文字列「IF;」と送信されます。現在の無線機の状態(インフォメーション)を取得します。 応答に対しては最大0.5秒をタイムアウトとします。 何か応答があったらその先頭文字が「IF」である文字列に対してインデックス28番目から1文字を送受信状 態の判断に利用します。例として「IF・・・・1・・・」だった場合は1(送信)と判断してSWR監視する ため無線機に7行目のコマンドを利用してSWR値をチェックします。設定値を超えていたら9行目のコマンド で出力を低減します。無線機によってはSWR取得にメーター切替が必要な場合等もあります。この場合は7行 目のコマンドを検討してください。このコマンドはSWR監視機能有効の場合送信中は常時発行されます。

13行目 1

12行目のコマンドで設定した受信文字列の送信時の文字列を定義します。この場合「1」を受信したら送信中 の意味になります。

特殊なコマンド・・「!」(アポストロフィ)

TS-690等でコマンドサポートされていない処理に対してハード的に対処したりする場合に「!N(Nは数 値で0.1秒単位の待ち時間:1~200まで設定可)」等でその処理を単純な時間待ちにすることが可能にな ります。詳細例はケンウッドTS-690のコマンド例を参照してください。

ICOMのCI-Vコマンドの場合も八重洲・ケンウッドと同様にコマンドを記述してください。 下記は読み込んだ例です。・・・IC-705 用ファイル(IC705\_tc.txt)

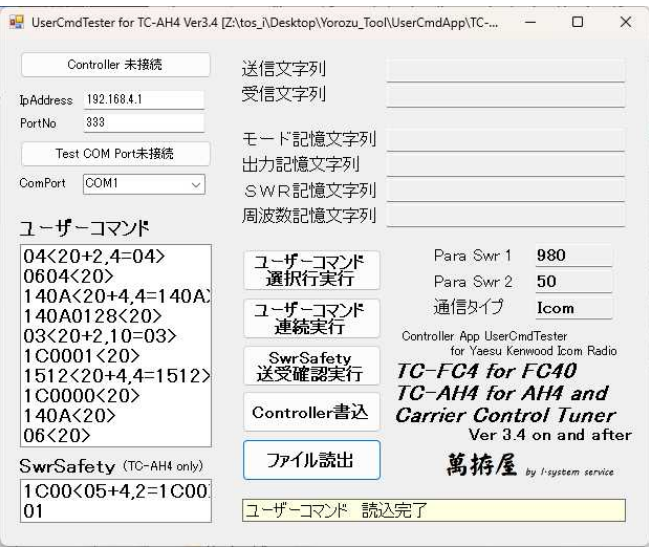

### **ユーザーコマンドの処理**

「ユーザーコマンドの説明」での1~11行目までの処理概要説明です。

**モード読込処理(1行目)**

無線機の現在モードを読み出します。概ね八重洲無線もケンウッドも「MD」のコマンドの様です。 この処理では無線機の返信から現在のモード文字列を記憶します。 受信待機時間は返信に必要な時間を十分にとってください。

#### **モード変更処理(2行目)**

チューニング実行の為のキャリアを出力するFSKのモードに切り替えます。 この際の返信があった場合も無視します。確実に変更されたかどうかは不明ですが、従来の動作でこの確認をし ていますが、間違った変更が確認された現象はまずありませんでした。

#### **出力読込処理(3行目)**

変更したモードでの出力を読み出します。 無線機によってはすべてのモード・バンドでの共通設定の場合もあれば、個々のモード毎に設定できる場合もあ りますので、このタイミングで読み出しています。このコマンドも概ね「PC」の様です。

**出力変更処理(4行目)**

チューニングに最適な出力に変更します。 ここも返信等で設定の出力になったかどうかは確認していません。

#### **周波数読込処理(5行目)**

#### 現在の周波数をここで記憶しておきます。

読出しは「FA」「FB」等もありますが、どのVFO使用の判断ができないので「IF」コマンドを利用して います。周波数値は「○○.○○○(MHz」」と液晶に表示するためにこの桁に合致する部分を受信文字列の インテックス値と文字数 (5文字)で指定します。

#### **送信開始処理(6行目)**

送信の実行コマンドを送信します。 このコマンドも概ね「TX」の様ですが、その後の添え数字が必要な機種、不要な機種等あります。 また次のSWR値読出しの為にケータ - 設定等が必要な場合(読出し可能にしておくリグもあります)はここで コマンドを送信しておきます。

**SWR読込処理(7行目)**

またSD-CNTではエレメントを上昇させながらSWR値を読込して、最低点を検出して停止します。 コマンドは概ね「RM」になります。応答はリグよって異なりますので、その応答仕様にあわせてユーザーコマ ンドを決めてください。

#### **送信終了処理(8行目)**

上記のSWR値低下安定でスクリュードライバーアンテナでのチューニングが確認できましたら、この送信終了 の処理を実行します。

コマンドは「TX」に付加する数字による場合や「RX」となる場合等いろいろなコマンド形態がありますの で、その仕様にあわせてください。

**出力復元処理(9行目)**

以上でチューニングが完了しましたら、先に読み出してあるこのFSKモードでの通常運用出力に戻します。 コマンドは概ね「PC」となっています。ユーザーコマンドで記述した送信文字列に先の出力読出しで記憶した 文字列が自動的に付加され送信されます。

**モード復元処理(10行目)**

最後にチューニング以前の運用モードに戻します。ここも概ねコマンドは「MD」 となっています。 ユーザーコマンドに記述した送信文字列に先のモード読出しで記憶した文字列が自動的に付加され送信されま す。

**SWRパラメータ(11行目)**

SWRパラメータ1・2に関しましての詳細は各種ユーザーコマンドファイルの説明を参照してください。

**SWR監視の為の送受信チェック(12行目)**

SWR監視のための送受信チェックのために利用します。詳細は各種ユーザーコマンドファイルの説明を参照し てください。(この項目はTC-FC4には機能がありませんので空白でもOKです)

**送信時の文字列(13行目)**

12行目のコマンドを送って応答で取り出した文字列の送信時文字列を定義しておきます。 詳細は各種ユーザーコマンドファイルの説明を参照してください。 (この項目はTC-FC4には機能がありませんので空白でもOKです)

以上がTC-AH4/TC-FC4における自動チューニング一連の処理内容になります。 また上記での説明は主にヤエス・ケンウッドでのアスキー通信で説明していますが、ICOMの場合はCI-V のコマンドになります。

各無線機への参考記述は同梱の「UserCmd\_Yaesu」、「UserCmd\_Kenwood」、「Use rCmd\_Icom」のフォルダーに収録してあります。 添付はTC-AH4/TC-FC4用の「リグ名+\_tc.txt」です。 TC-AH4/TC-FC4の購入前テストにも使用可能です。

# **アプリケーションの操作説明**

アプリケーション(UserCmdtester.exe)の起動をします。

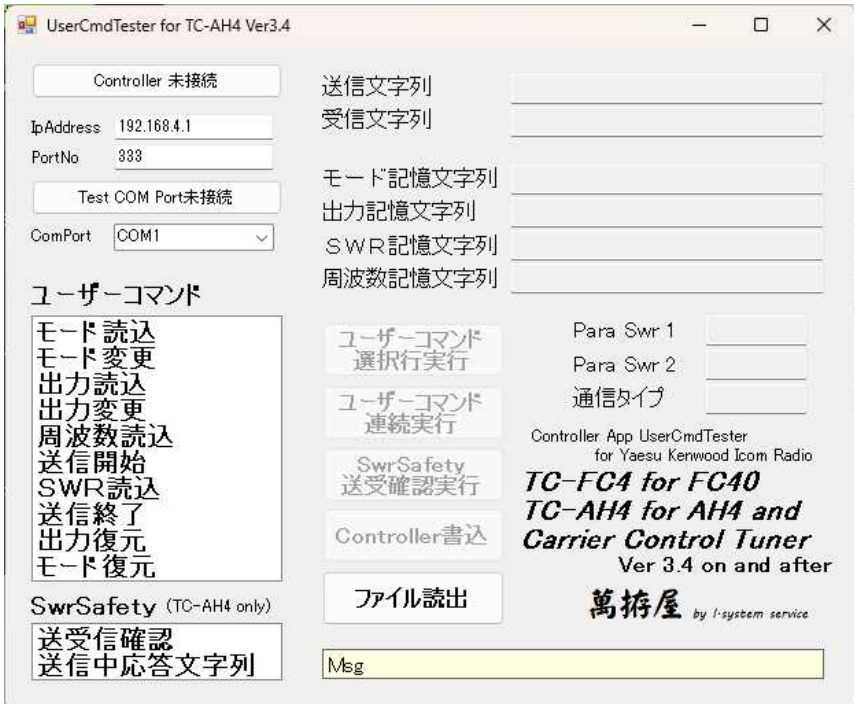

# **ユーザーコマンドの書込・テストの準備**

「ファイル読出」ボタンでユーザーコマンドを記述したファイル(\*.txt)を開きます。

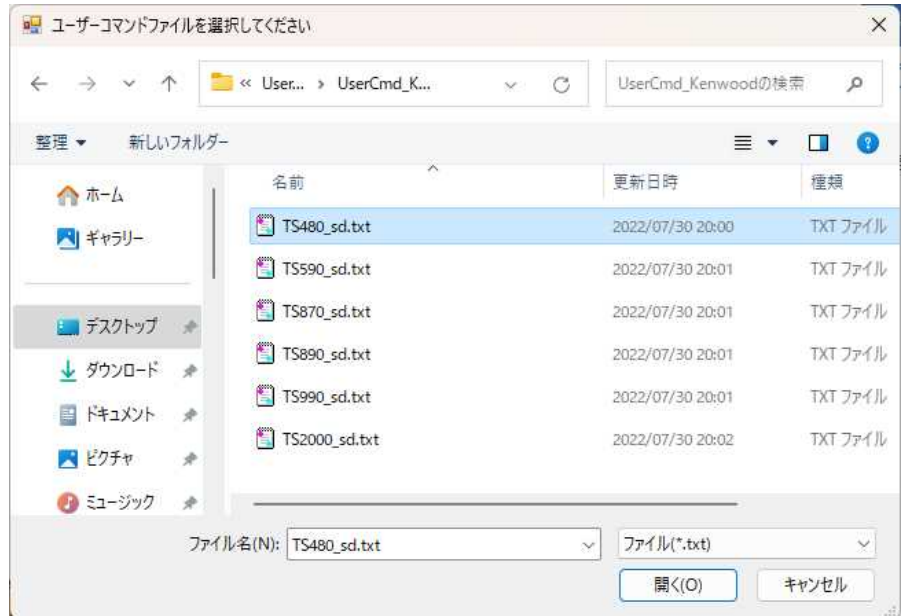

サンプルファイルは同梱DVDの「\UserCmdTester」の中の「UserCmd\_\*\*\*\*\*」(\*\*\*\*は無線機メーカー名)の中 にあります。

選択したファイルを開きますと下記の様に「ユーザーコマンド」に記述してあるコマンドが表示されます。

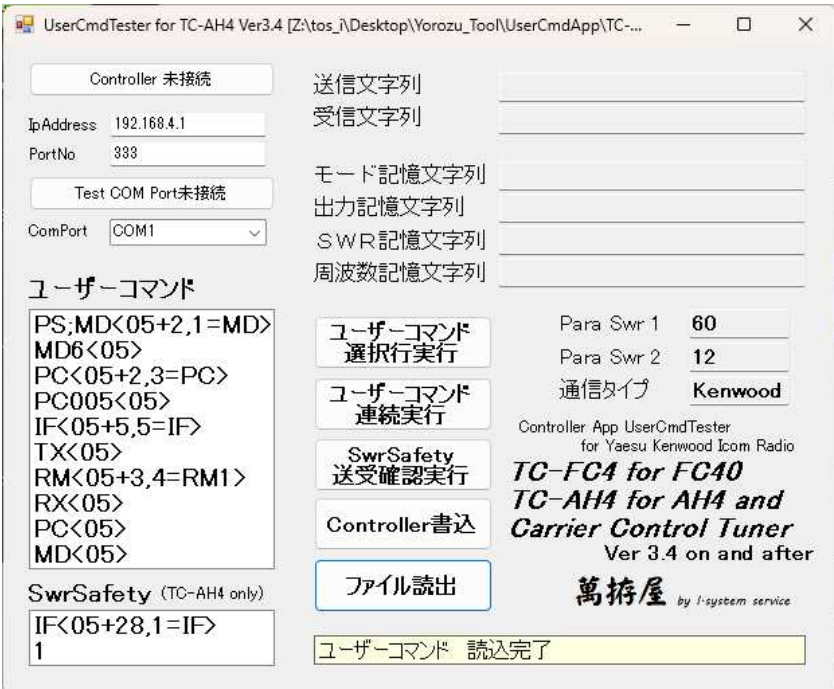

上からチューニングのシーケンスの順で記述してあります。(正常に読み込めた場合は上の状態です) 記述にエラーがある場合は下記の様にメッセージを表示してエラー検出した部分まで読込ます。 エラーのあるファイルを読み込んだ状態は

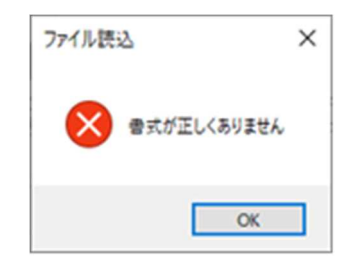

<<エラーメッセージ 下記のエラー行で表示が終わります。 「PC<20-4,4=140A>」で「+」の文字が「-」で記述されています。

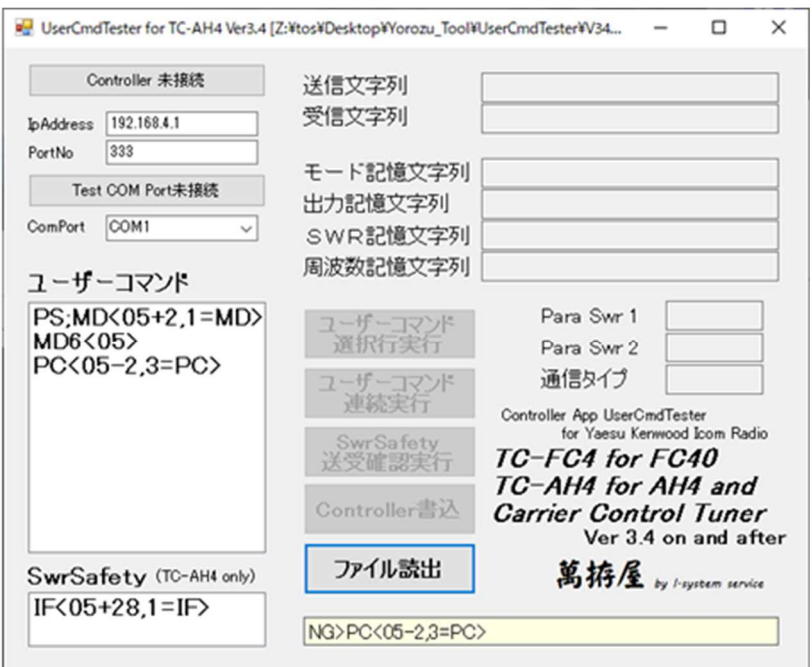

正常に読み込めましたら記述した内容が左下の「ユーザーコマンド」の部分に表示されます。 最後の行のSWRの判定パラメータ1・2と通信のターミネータ(現在のところ八重洲無線さん、ケンウッドさ んとも「;」)は画面中央右部分の「ParaSwr1」、「ParaSwr2」、「ターミネート文字」に表示さ れます。読込が完了することでテストボタン「選択行実行」「連続実行」「SwrSafety送受確認実行」 「Controller書込」が有効になります。

接続テストされる無線機にはダミーロードもしくは整合のとれたアンテナを接続してその周波数にしておいてく ださい。テストでは送信が実行されます。

### **接続のTC-AH4/TC-FC4への書込・無線機のテストする場合**

「Controller 未接続」はTC-AH4/TC-FC4に接続するためのボタンです。 TC-AH4/TC-FC4に設定された無線LanのIpAddress、PortNoを設定してクリック します。SD-CNTは無線Lanが未設定の場合はAPモード、設定済みで有効の場合は設定された方法で起 動します。TC - AH4/TC - FC4がAPモードの場合はIpAddress: 192. 168.4.1、 PortNo:333を設定してください。またAPモードの場合は先だってパソコンをTC-AH4/TC-FC4のSSIDに接続しておく必要があります。(パスワードはありません) STモードの場合は設定されたIpAddress、PortNoを設定してください。

TC-AH4/TC-FC4は JP1 を「UserCmdTester」(;)か(CI-V)を設定して起動します。 起動が完了して液晶に「U.C Set」と表示されましたら「Controller 未接続」ボタンをクリックし まと下記の様に接続されます。

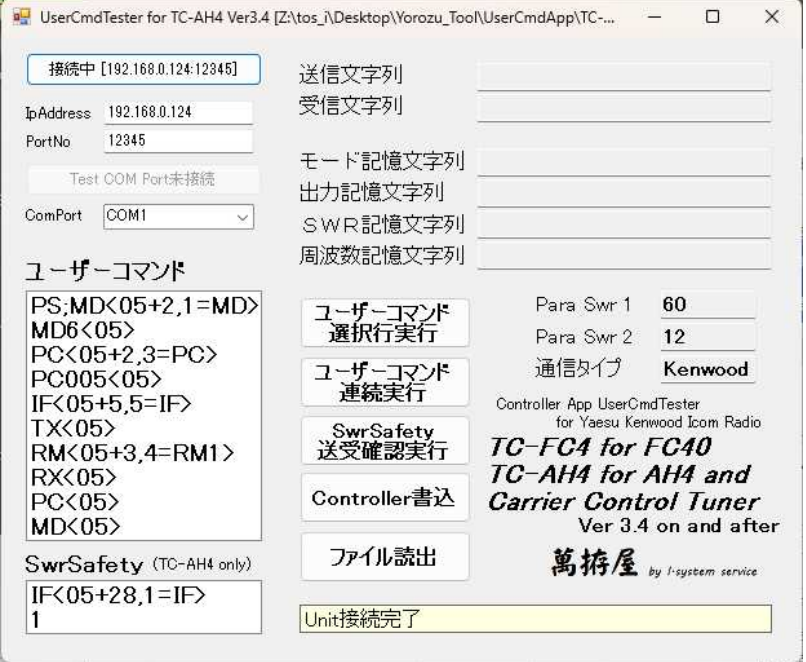

この状態でユーザーコマンド表示部分のテストする行を選択して「選択行実行」ボタンをクリックするとTC -AH4/TC-FC4を経由して無線機にコマンドが送信され、その送信文字列と応答文字列に加えてシーケン ス部分により記憶される文字列が表示されます。 1 行目の実行での結果は

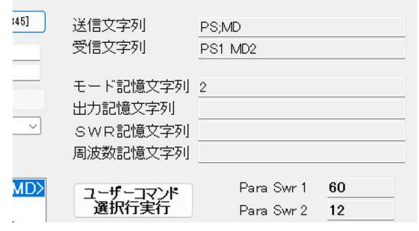

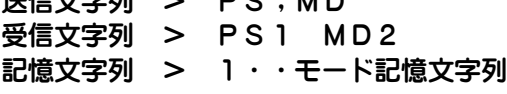

 $H \equiv H \Rightarrow H \equiv 1$ 

「連続実行」ボタンをクリックすると下記の様になります。

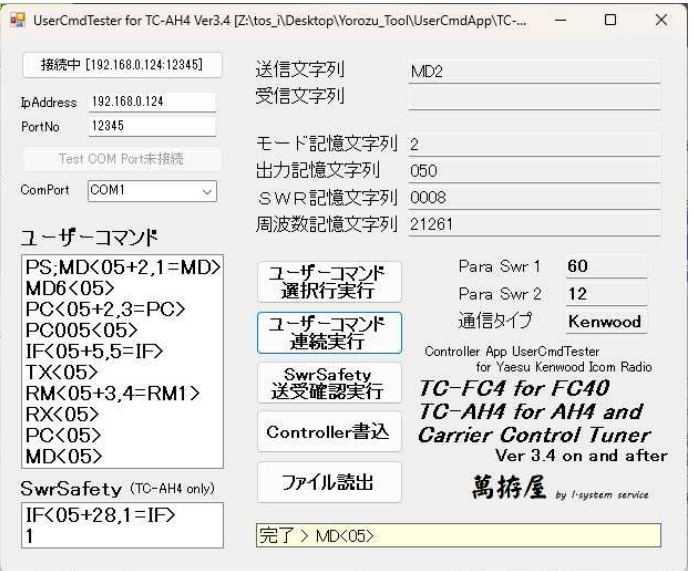

また「SwrSafety送受確認実行」ボタンではコマンドの送信文字列・受信文字列が表示されますので期 待しているコマンドに一致しているか確認してください。 <sub>はしている</sub>コマノ・に<sub>ーラ</sub>ヘン、。。。。。。。。。。。。。<br>(この項目はTC‐FC4には機能がありませんので無視してください)

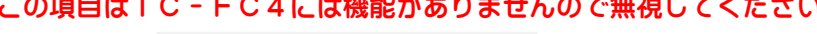

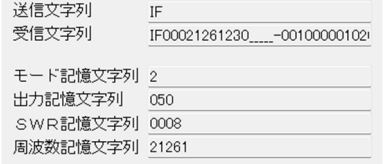

受信文字列にカーソルを置くことでスクロール可能

先頭行から順に実行してコマンドを送出・受信して必要な記憶文字列を表示、一連の動作を実行します。 この状態がチューニングするにあって期待通りになるように記述ファイルを修正、読込。テストをします。 記述ファイルが完成しましたら「Controller書込」ボタンをクリックしますと下記の様にSD-CN Tに書込を実行します。

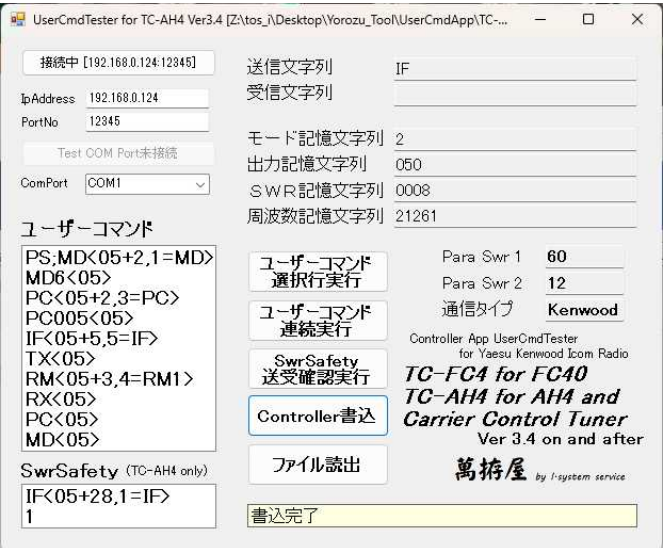

このあと「接続中 [\*\*\*.\*\*\*.\*\*\*.\*\*\*]」ボタンをクリックしますと切断を実行します。 アプリケーションを終了、TC-AH4/TC-FC4の電源をOFF後 JP1 を「UserCmdOp」(;)か(CI-V) を設定して起動しますとTC-AH4/TC-FC4はユーザーコマンド動作で起動します。

## **パソコン直接接続の無線機テストする場合**

接続した無線機(RS232C・CI-V・USB)のCOM番号を「ComPort」に設定して、その上の 「Test COM Port未接続」をクリックして接続します。 テストする手順は先のTC-AH4/TC-FC4を経由してテストする手順と同様です。ただ「Contro ller書込」は実行できません。

## **各種無線機のサンプル記述ファイル**

DVDの「¥UserCmdTester」の中の「UserCmd\_\*\*\*\*\*」(\*\*\*\*は無線機メーカー名)に収録してあります。 TC-AH4/TC-FC4で実機確認できている機種以外はコマンドリストから作成しただけの記述ファイル ですので、ほぼ動作すると思われますが、多少の修正は必要かもしれません。

#### **収録無線機**

#### 八重洲無線

FT-450、FT-891、FT-991、FT-2000、FTdx-10、FTdx-101 FTdx-1200、FTdx-3000、FTdx-5000、FTdx-9000、FT-710 ケンウッド TS-480、TS-590、TS-870、TS-890、TS-990、TS-2000

ICOM IC-705、IC-7300

- 2021.08.28 V1.00 初版 リリース
- 2021.09.04 Ver1.1 「!」の処理パス機能説明が抜けていたので追加 SD-CNTも共通なので「SD-CNT」文字を追記 ユニット液晶画面表示「U.M」を「U.C」に変更 ユーザーコマンドファイルの拡張子を「ucm」に変更 (これに準じて付属の各リグでのコマンド説明も修正)
- 2021.11.11 Ver3.1 ユーザーコマンドファイルの拡張子を「txt」に変更 (メモ帳等での編集の場合拡張子「txt」が適しているため) TC-AH4/TC-FC4/SD-CNT の Ver3.1 に伴い ICOM(CI-V)サポート 各ユニット共通対応の意味でVer番号を3.1とする
- 2022.07.30 Ver3.3 BT-Adp (IC-705 接続用 Bluetooth ユニット)に合わせて ユーザーコマンドにおける待機時間の設定を [1~9]を [1~20]に変更(Bluetooth 初期通信時の遅延に対応)
- 2022.09.16 Ver3.4 TC - AH4でのSwrSafety機能追加に伴い TC-AH4・TC-FC4専用として Vr3.4 に更新
- 2024.02.06 Ver3.40a 説明書を更新
- 2024.05.24 Ver3.40b 収録無線機に FT-710 を追加

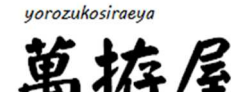

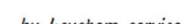